## 伏図でメニューの文字が見切れる。 階コピーのチェックボックスが表示されない

伏図のリボンメニューの文字が見切れていたり、「階切替」画面で、「コピー元」、「コピー先」、 「部位削除」のチェックボックスが表示されないことがあります。

## リボンメニューのボタン名が見切れている。

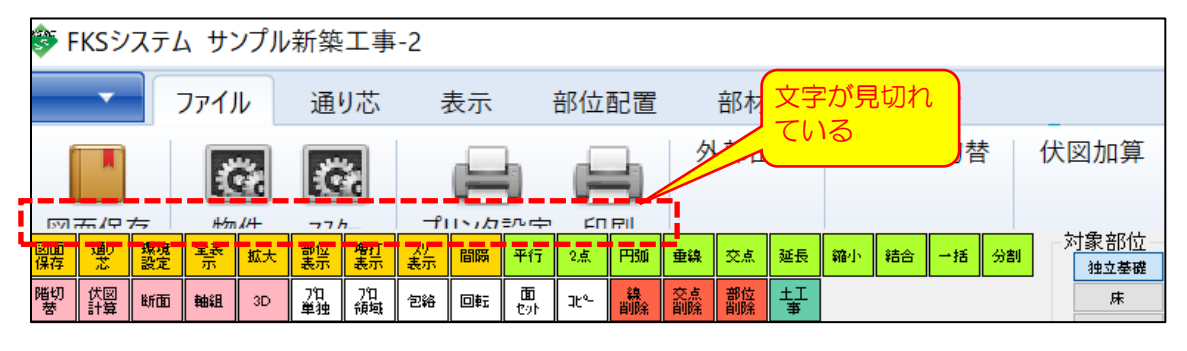

## 階切替画面

(不正な表示状態) またまな インストリック (正常な表示状態)

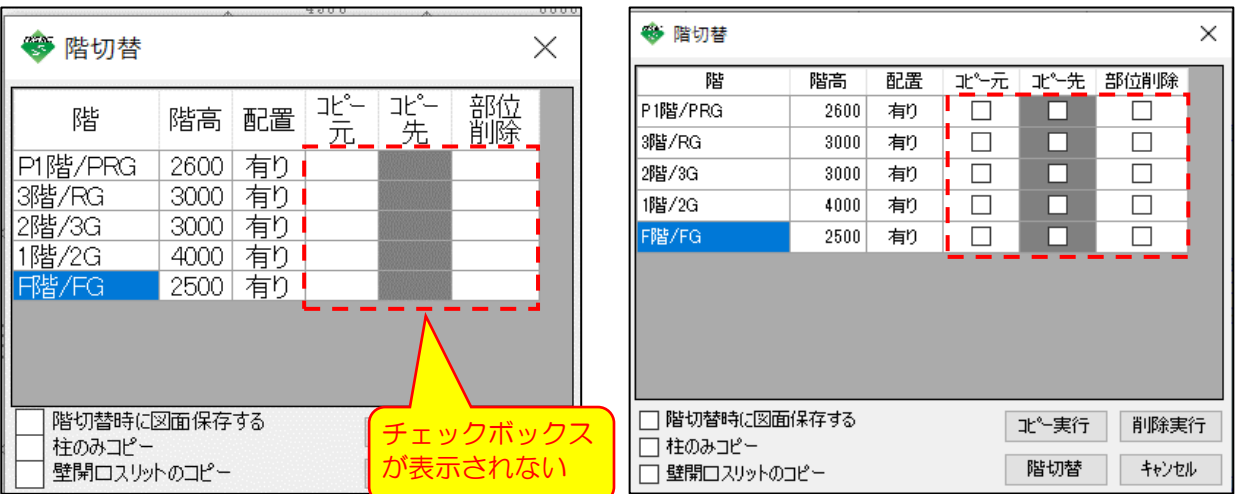

(原因)

これらは、Windowsのテキストサイズが、FKSの画面デザインの設定と一致していないために 発生します。

(対処)

①デスクトップの空いている領域で右クリックし、「ディスプレイ設定」を選択します。

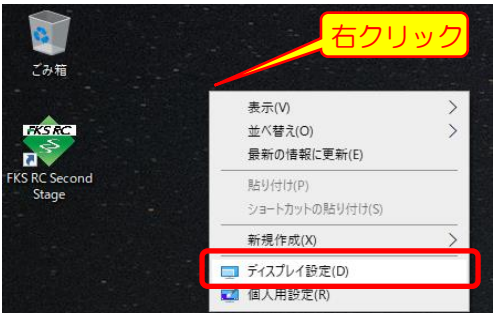

②「テキスト、アプリ、その他の項目のサイズを変更する」の値を小さいサイズに変更します。

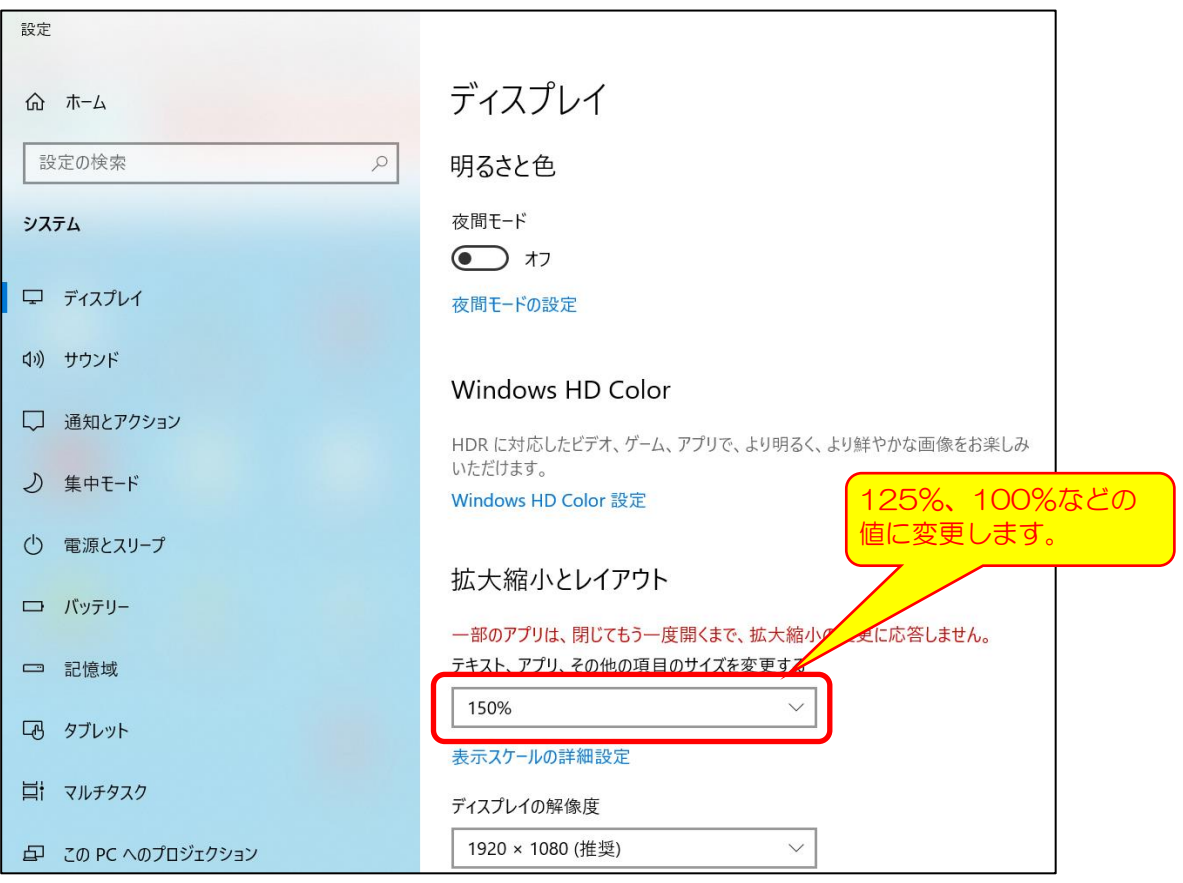